# Solution Summary

- VEP, v1.1.7
- Device <sup>=</sup> ADIS16229 (ADIS16000)
- In order to support reliable communication between the ADIS16000 and the EVAL‐ADIS, the **Tstall** entry, in the **SPI Setting** menu, should be at least <u>80</u> cycles, when the SCLK rate is at the 2 MHz default.
- These steps illustrate the process of updating this entry

## Step #1 – Start the software

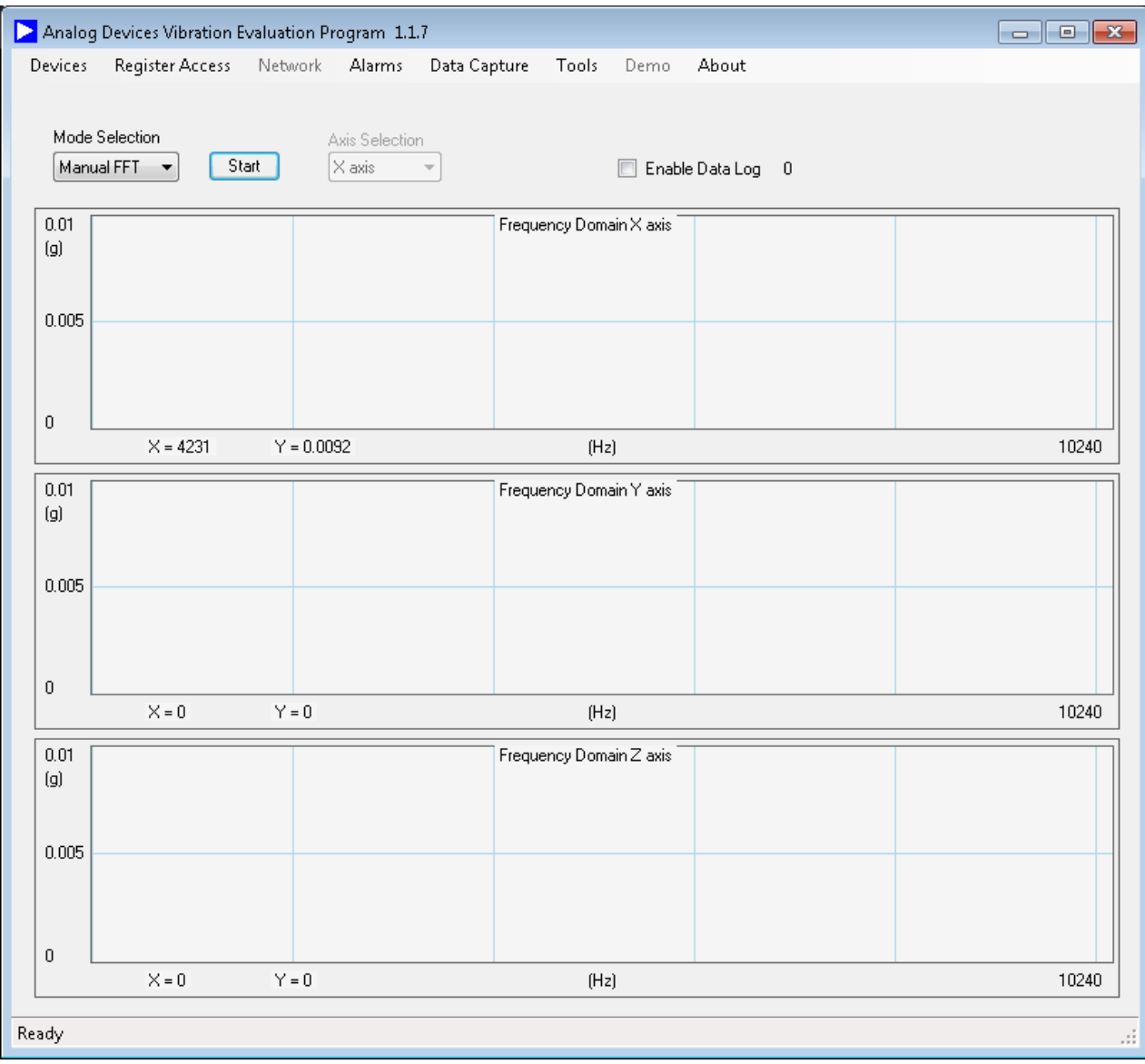

## Step #2 – Click on **Tools** on the **Menu Bar**

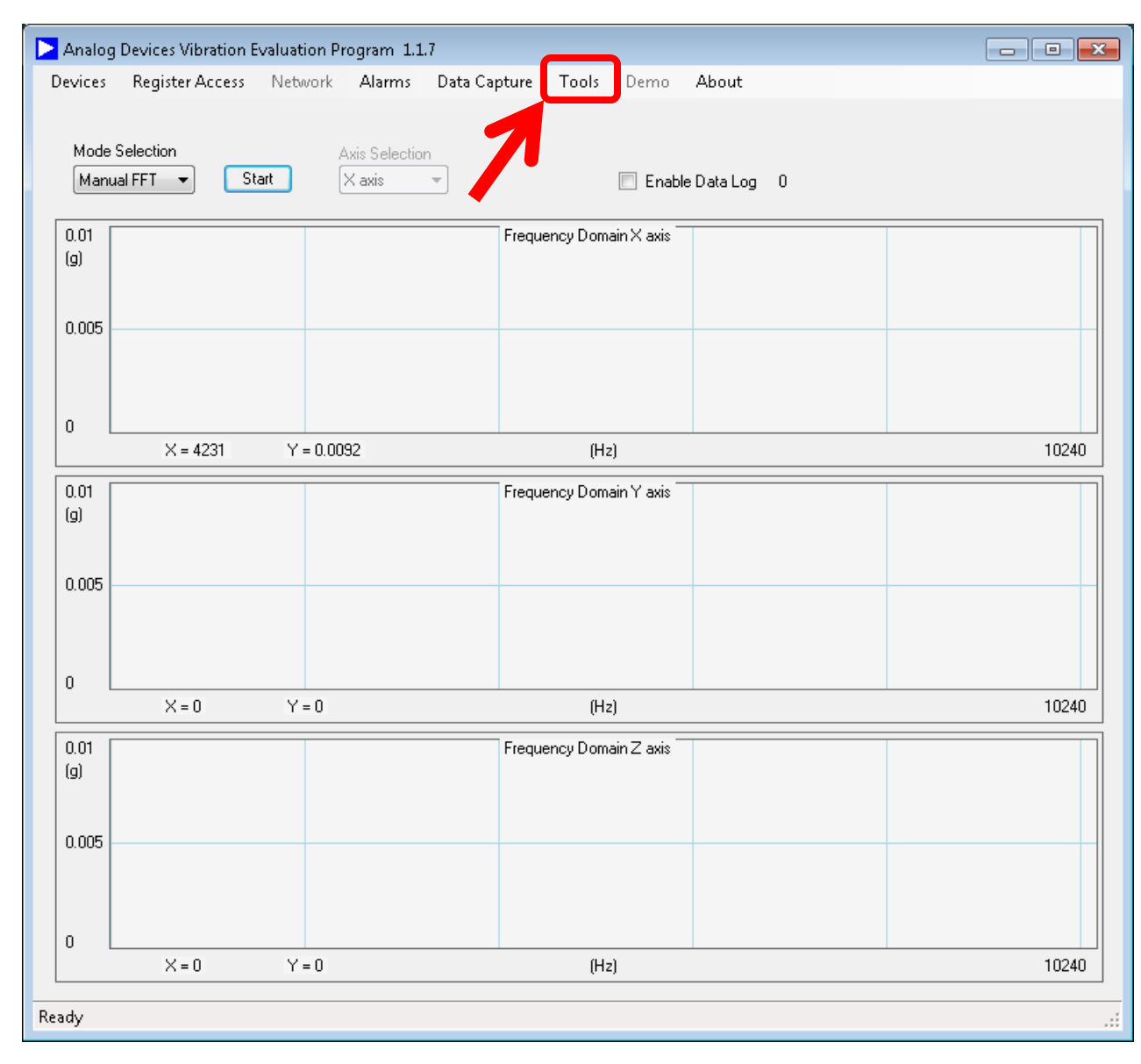

#### Step #3 - Click on SPI on the Tools Drop-down Menu

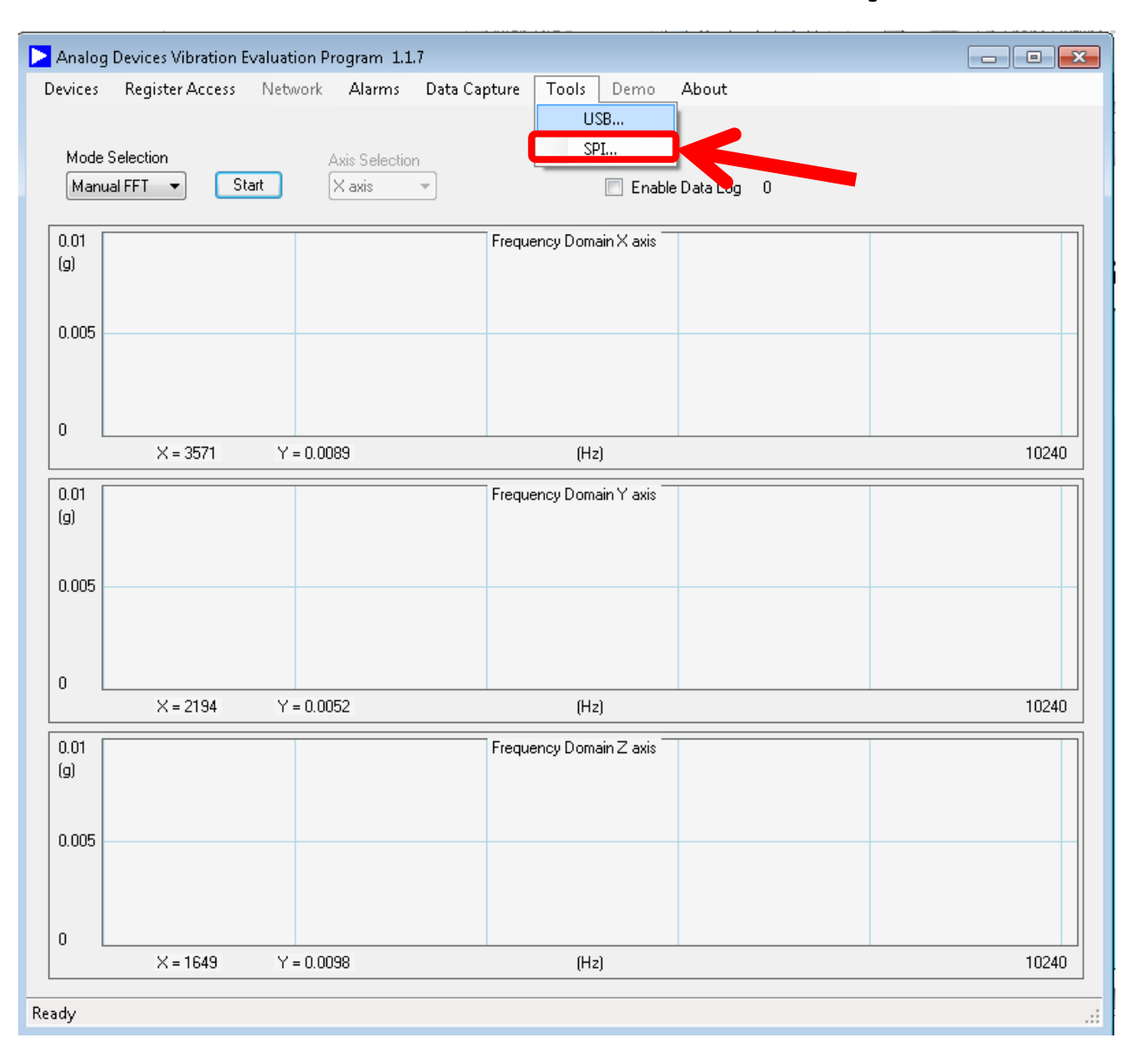

#### Step #4 – Click on **Tstall** box and change entry to **80**

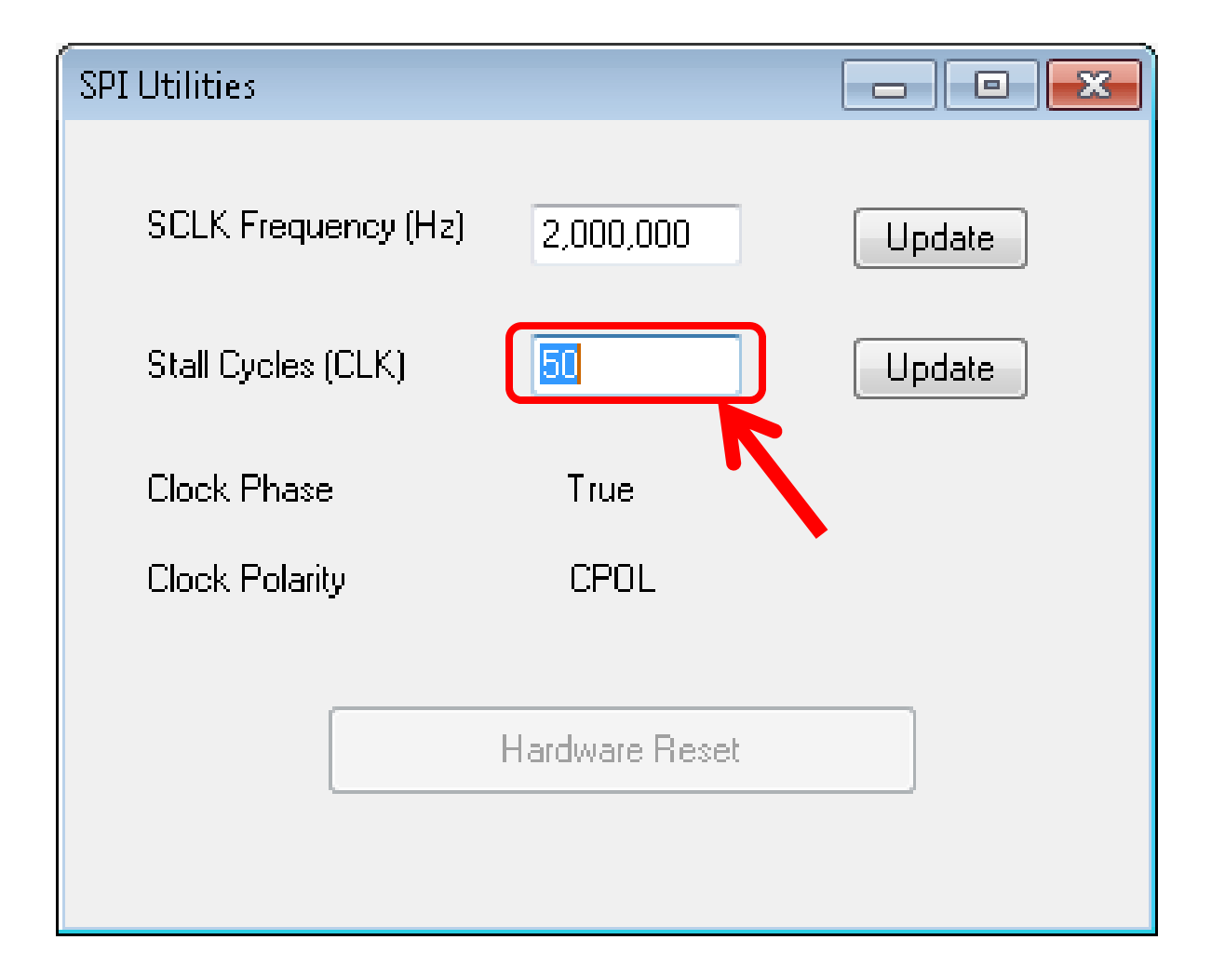

## Step #4 – Click on **Update** button and then close window

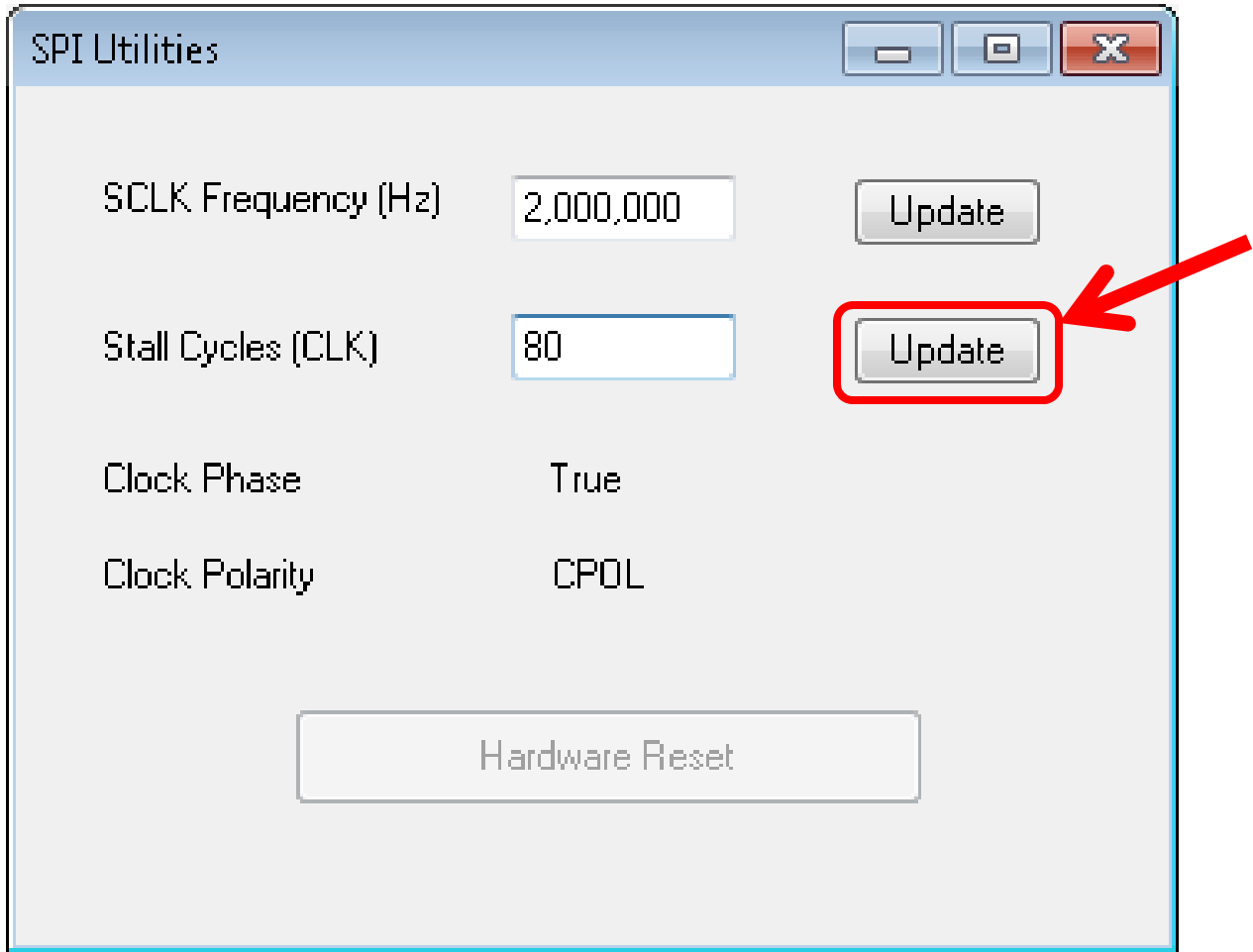